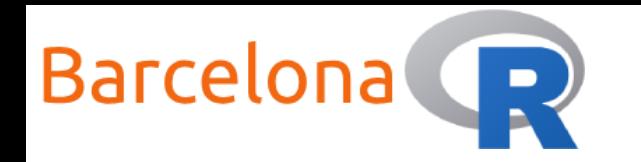

# Introduction to NLP with R

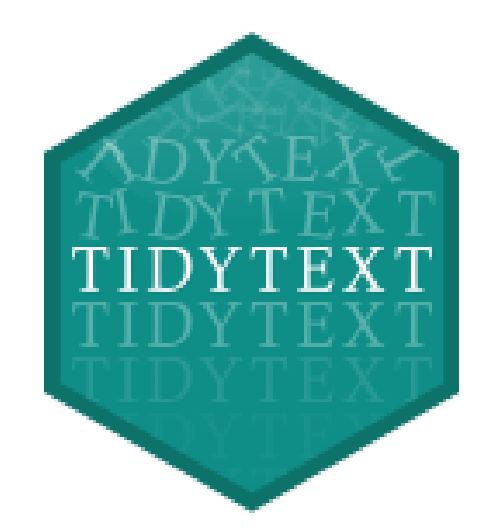

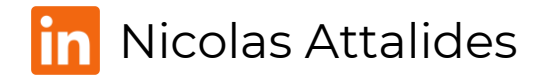

1

Workshop – 22nd June 2021

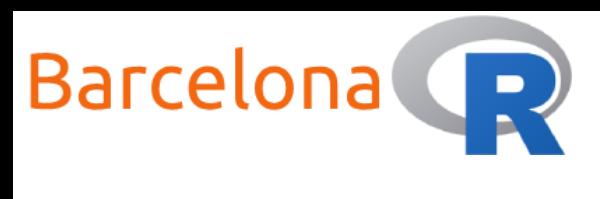

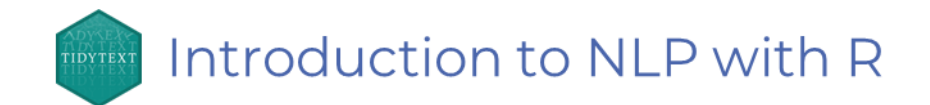

#### Who am <sup>1</sup>?

**Name:** Nicolas Attalides

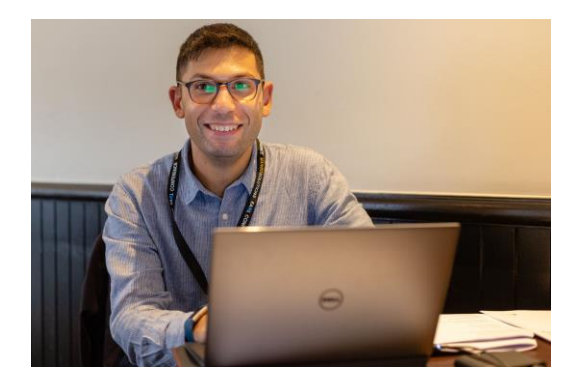

- **Coding in R since:** 2005 (yes that's before RStudio!)
- **Profession:** Principal Data Scientist and trainer (6+ yrs.)
- **Education:** PhD in Statistical Science from UCL (2015)
- **R Status:** A never-ending evolving R dinosaur
- **Hobbies:** Tennis and coding (not at the same time)

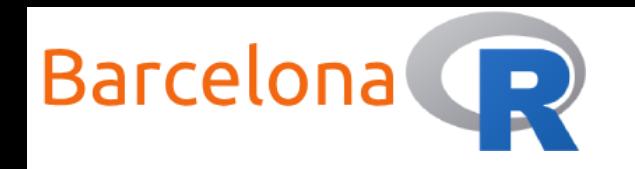

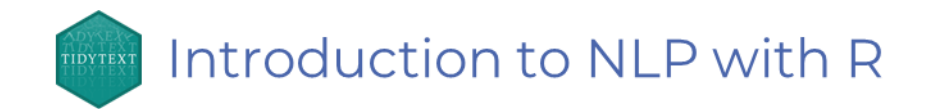

#### Workshop Setup:

#### **Wi-Fi**

- $\blacktriangleright$  Network Name: N/A
- **Password: N/A**

#### **Packages**

- tidyverse (version 1.3.0) lidyverse
- tidytext (version 0.3.1)

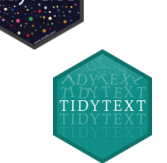

#### **Resources**

- $\blacktriangleright$  R (version 3.6.3)
- RStudio (version 1.4.1106) R Studio

#### **Data**

Download the files from:

https://github.com/nattalides/Barcel [onaR\\_workshop\\_Introduction\\_to\\_NL](https://github.com/nattalides/BarcelonaR_workshop_Introduction_to_NLP_with_R/tree/master/data) P\_with\_R/tree/master/data

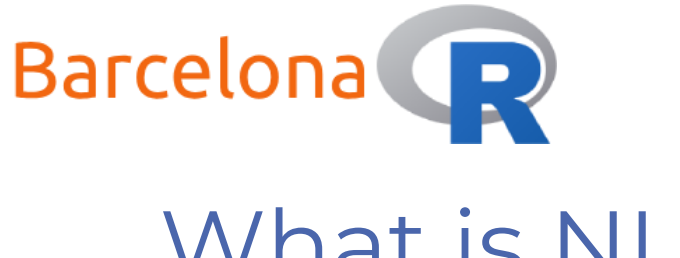

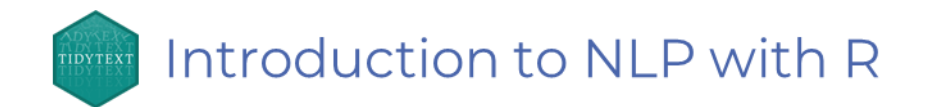

#### What is NLP?

**Natural language processing** (NLP) is a field within linguistics and

artificial intelligence that enables computers to understand and

interact with human language.

Some examples where NLP can be found are virtual assistants like

Siri or Alexa, automatic spell checking, word autocompletion and

machine translation such as Google Translate.

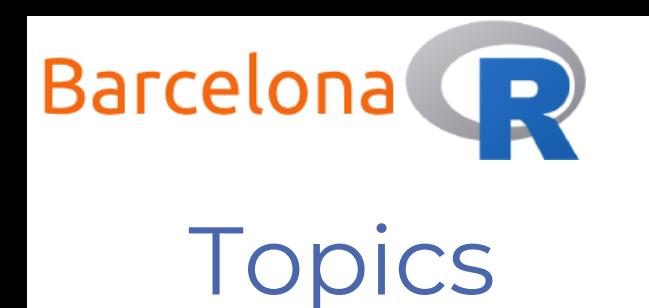

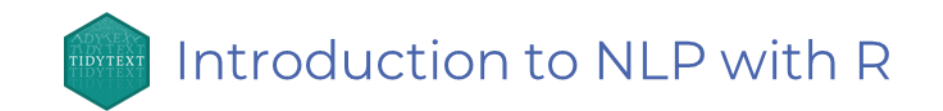

#### ▶ Workshop aim:

Learn the basics of how to do text mining and sentiment analysis as well as some background theory on NLP.

#### **Topics:**

- Tokenization and stop words
- Sentiment analysis
- Term Frequency Inverse Document Frequency (TF-IDF)

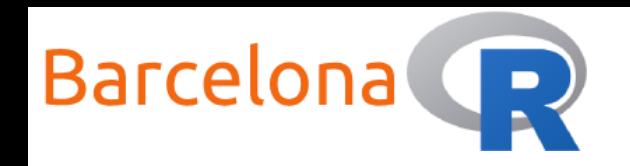

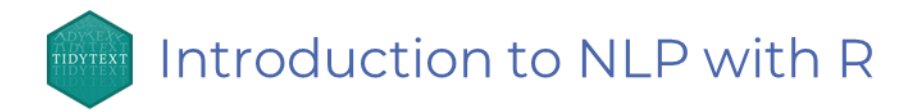

#### Data for Coding Examples <>>><>>

Script lines by character from the original **Star Wars** movies (also includes other script metadata)

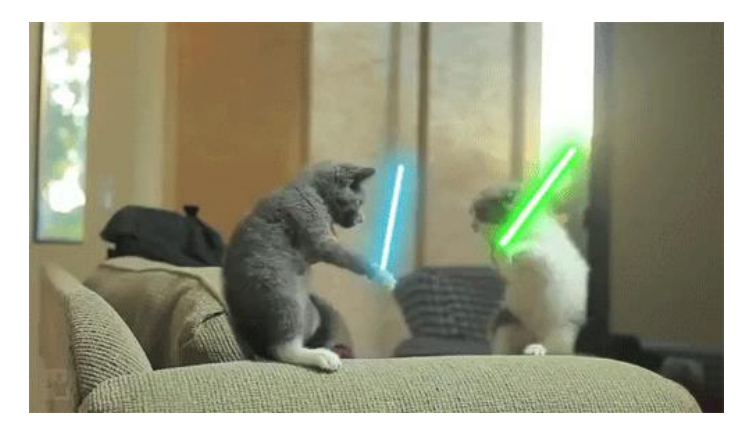

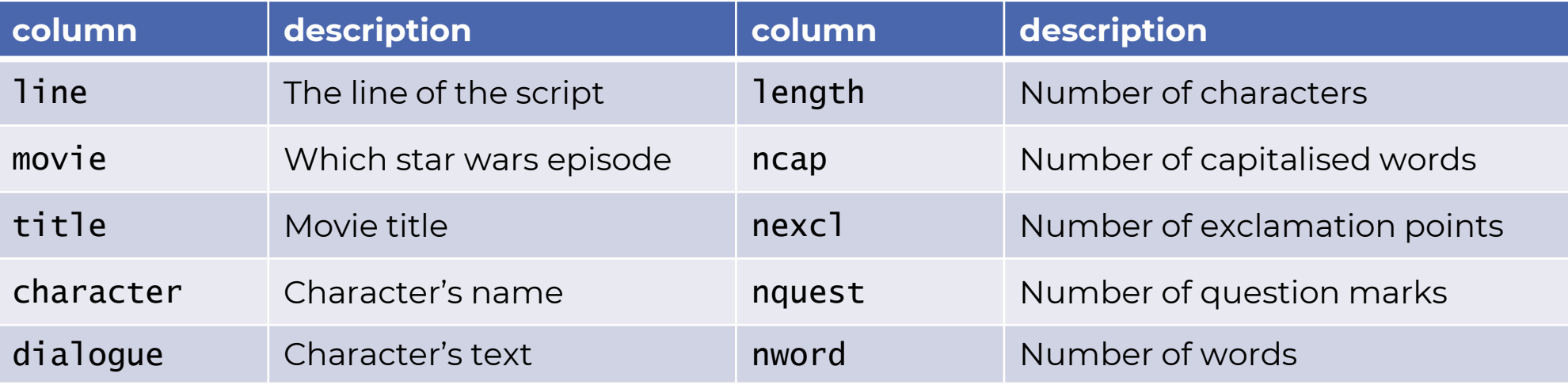

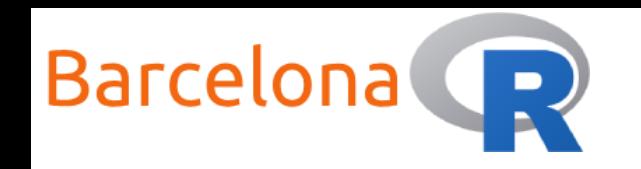

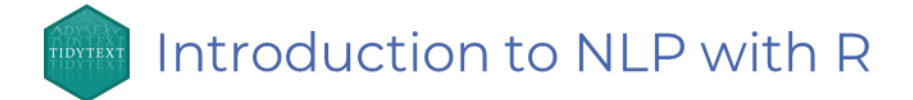

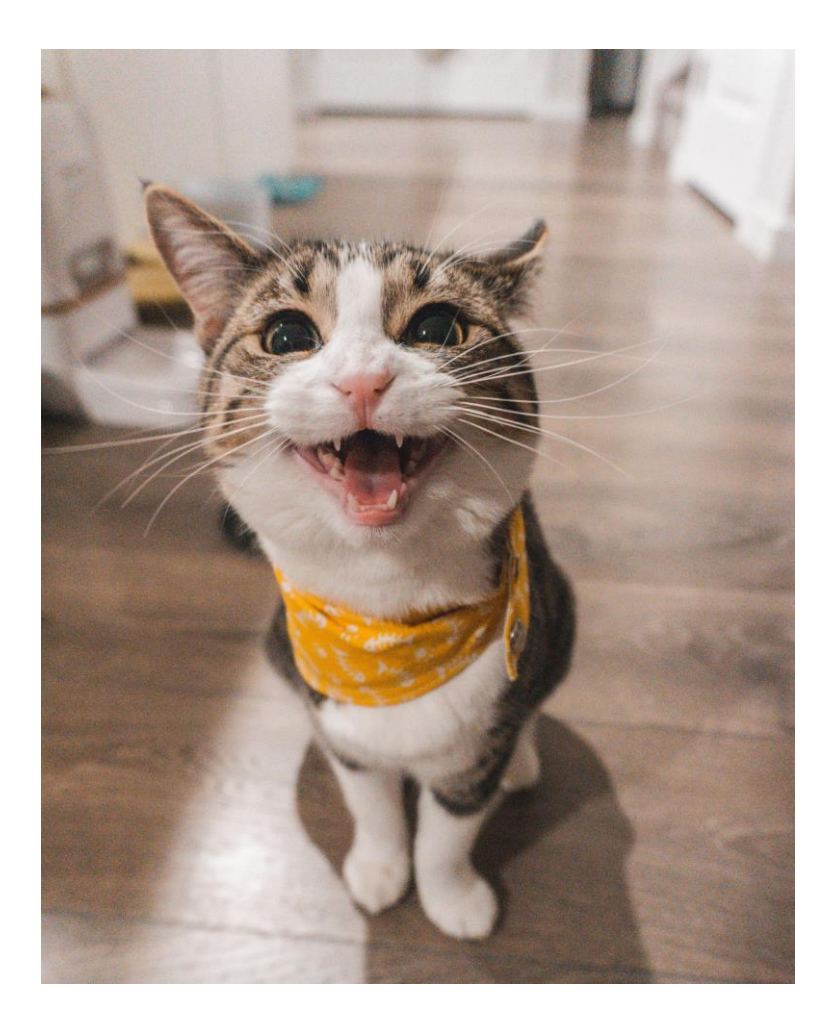

- 1. Load the star\_wars\_scripts.rds dataset
- 2. Which movie has the most lines?
- 3. Which movie has the most

characters?

4. Summarise the lines, exclamations, questions, words per character per movie and sort by words (descending)

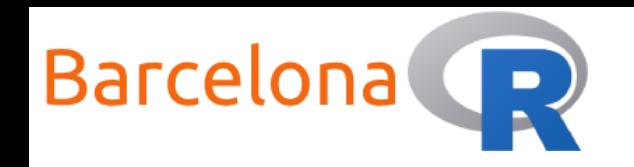

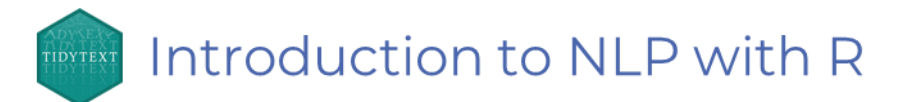

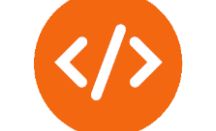

library(tidyverse)

```
# Example 1
```

```
# Load the star_wars_scripts.rds dataset
df <- readRDS("data/star_wars_scripts.rds")
```

```
# Which movie has the most lines?
df %>%
  group_by(movie) %>%
  summarise(line_count = n())
```
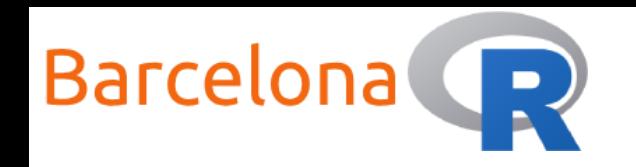

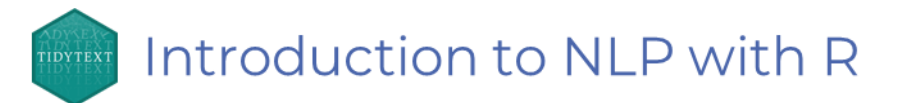

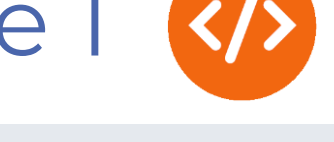

```
# Which movie has the most characters?
df %>%
 group_by(movie) %>%
  summarise(character_count = n_distinct(character))
```

```
# Summarise the lines, exclamations, questions, words per character 
per movie and sort by words (descending).
res \leftarrow df %>%
  group_by(movie, character) %>%
  summarise(line_count = n(),
            total\_exc1 = sum(newc1),
            total_quest = sum(nquest),total_words = sum(nword)) %>%
  arrange(desc(total_words))
```
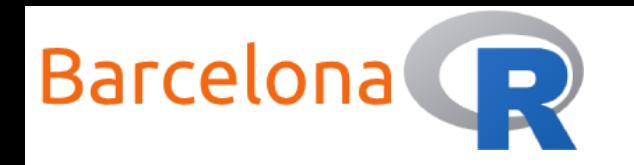

Introduction to NLP with R TIDYTEX

### Live Coding Example 1 </>

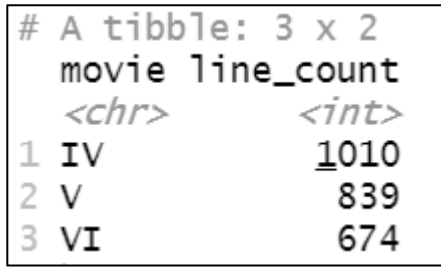

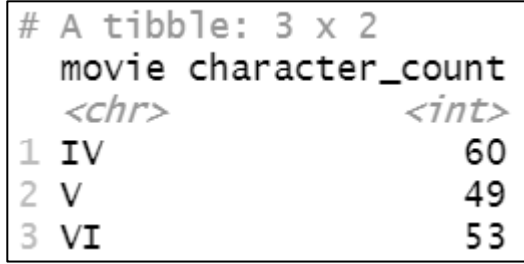

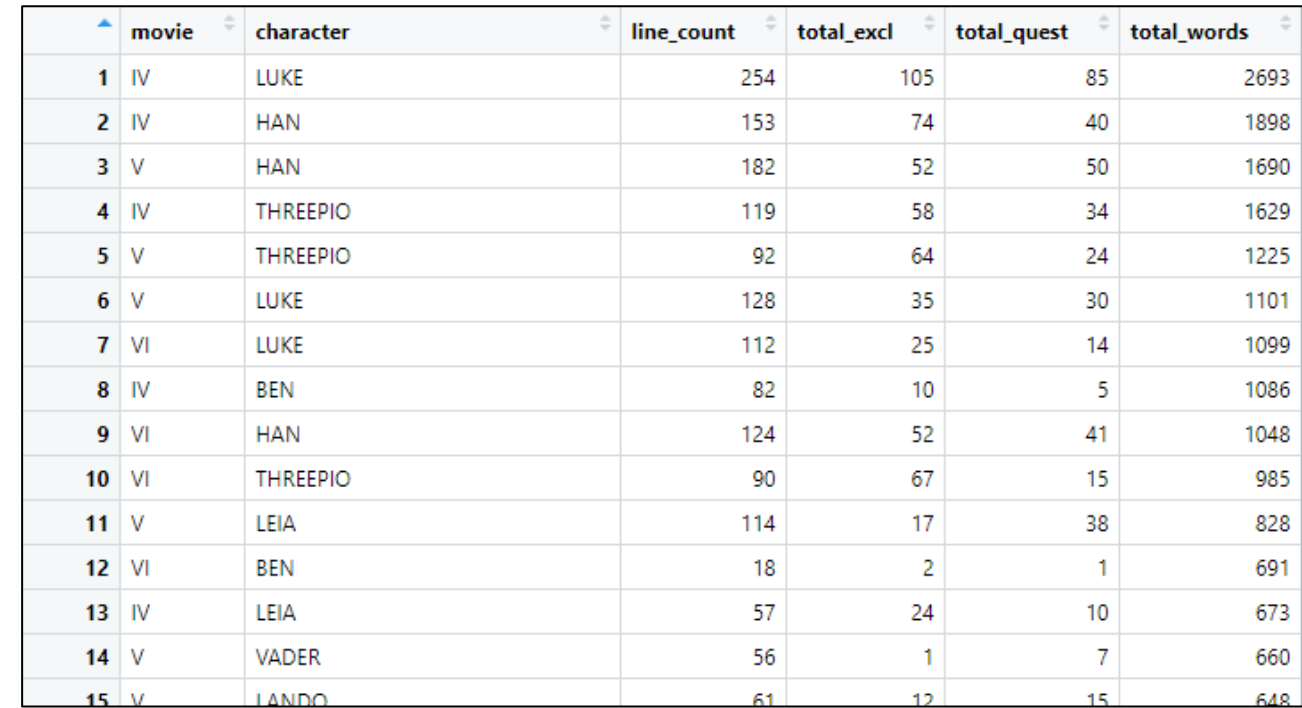

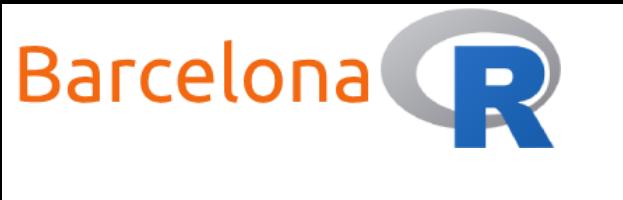

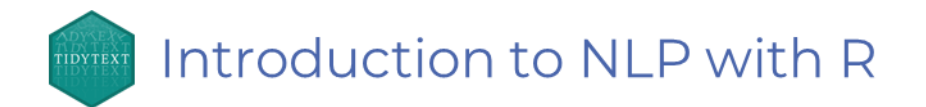

#### Tokenization

Tokenization is the process of **breaking up a text into individual tokens**. A token is a unit of text that we use for text analysis.

Most commonly tokens are **single words**. We will follow Hadley Wickham's tidy data structure and use the **{tidytext}** package to process our data into a table with one-token-per-row format – where a token is a single word.

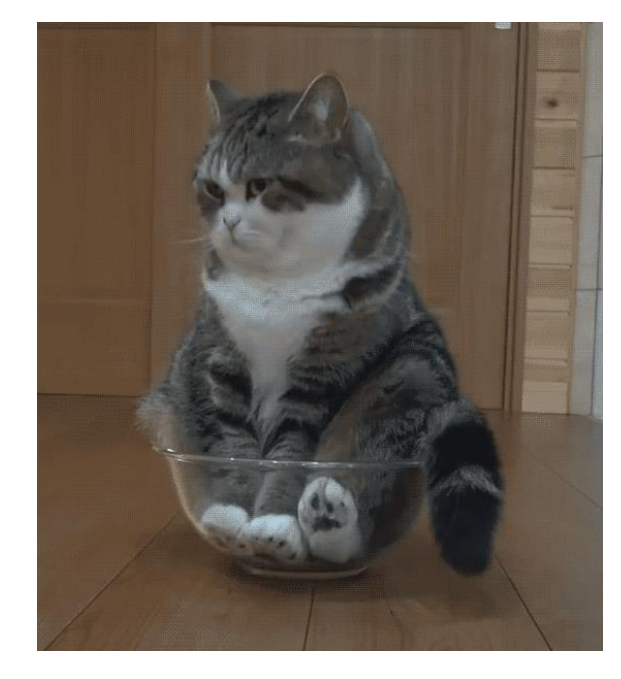

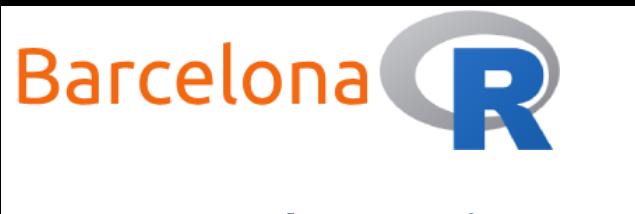

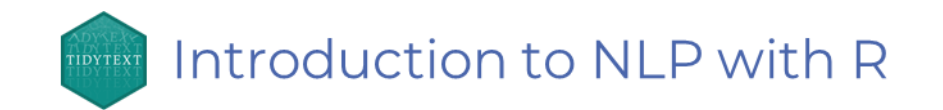

#### Tokenization

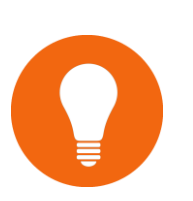

**Note:** A token can be more complex such as a sentence, a paragraph or a successive sequence of words, called an **n-gram**. A special case of an n-gram is when we tokenize by pairs of 2 consecutive words  $(n = 2)$  which we call "bigrams".

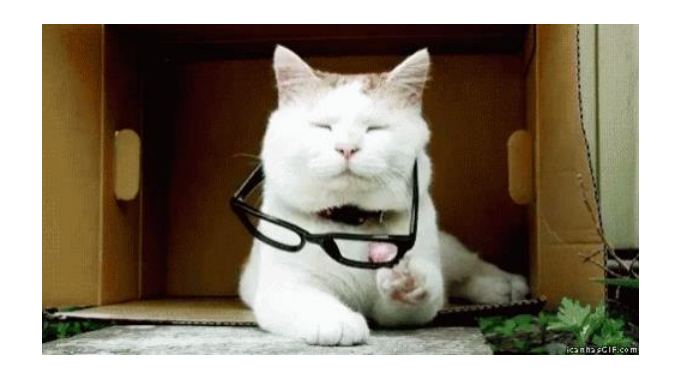

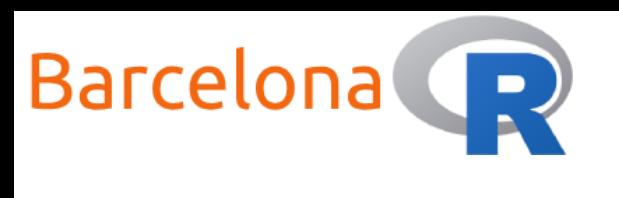

#### Introduction to NLP with R

#### Stop words

When analysing text we will come across words that are not very meaningful. For example, in English, particularly common words such as "the", "a", "of", "to" etc. are not useful for analysis. We can remove them by using a list of words called "**stop words**". The **{tidytext}** package contains a dataset of stop words from three lexicons and can be accessed using the function stop\_words().

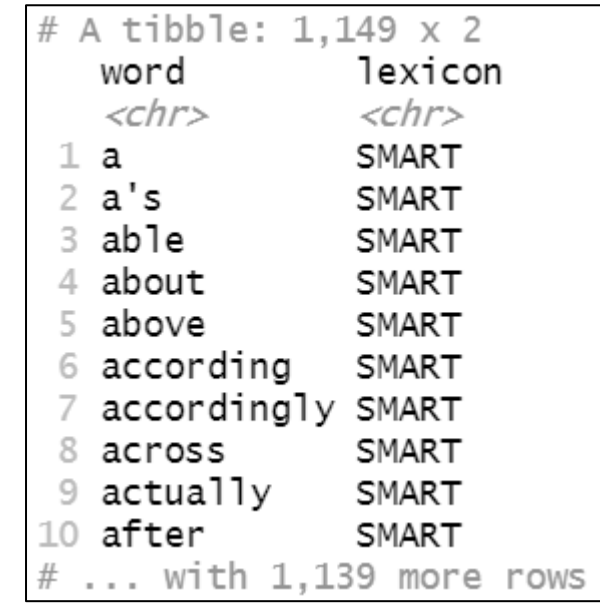

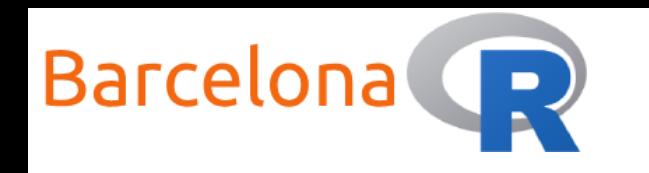

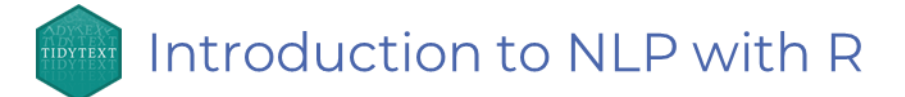

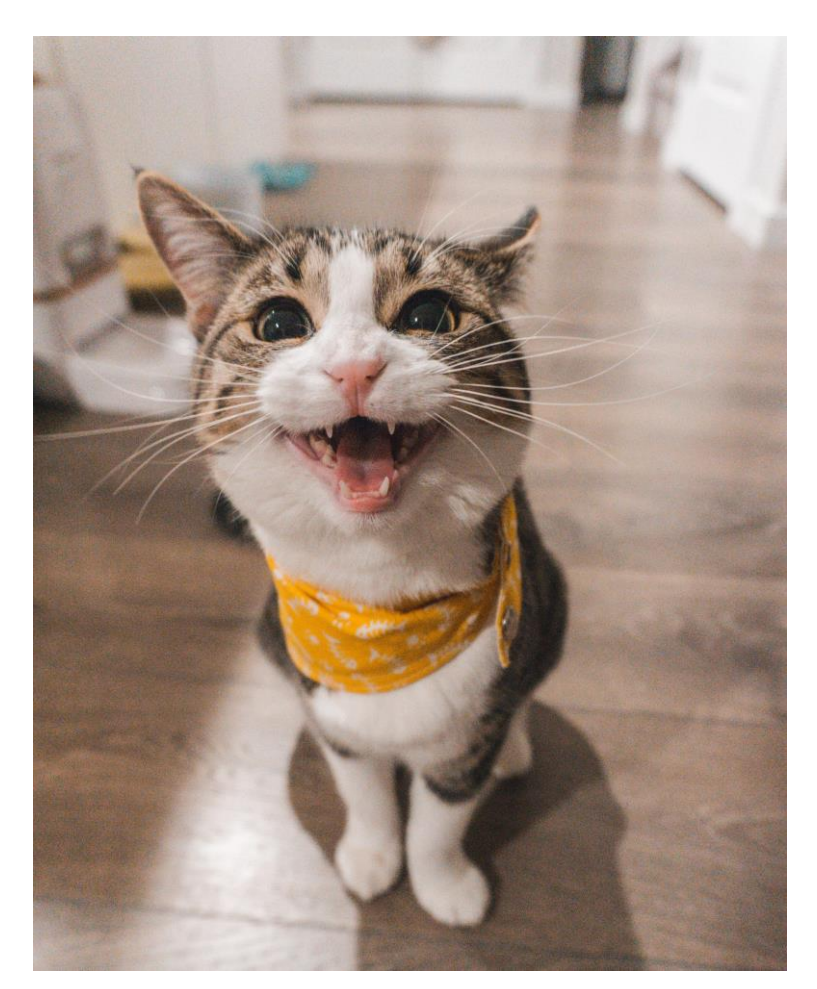

- Use **{tidytext}** to tokenize the star wars scripts, where a token is a single word to create a one-token-per-row data frame (also remove the summary columns)
- 2. Remove the stop words and assign the data frame to the object "tidy\_script"
- 3. Find the top 5 words for all movies and create a bar chart visualisation
- 4. Find the most common word used for all the characters. What do you think is Yoda's?
- 5. Create an awesome word cloud!

Images in workshop GitHub repo.

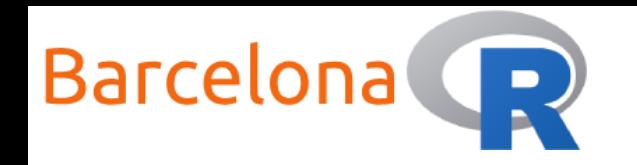

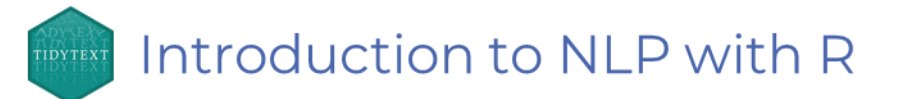

library(tidyverse) library(tidytext)

```
# Example 2
```

```
# Load the star_wars_scripts.rds dataset
df <- readRDS("data/star_wars_scripts.rds")
```

```
# Use {tidytext} to tokenize the star wars scripts, where a token is
# a single word to create a one-token-per-row data frame.
# Also remove summary columns.
tidy_script \leftarrow df %\gg%
  select(-length, -ncap, -nexcl, -nquest, -nword) %>% # Remove summary cols
  unnest_tokens(output = word, input = dialogue) # Tokenise
```

```
# Remove the stop words from the data frame and create "tidy_script" object.
tidy_script <- tidy_script %>%
  anti\_join({stop\_words, by = "word")}
```
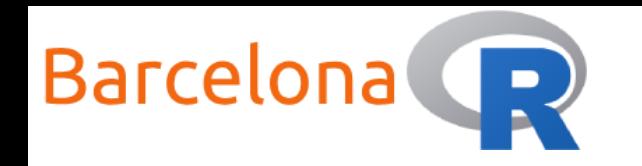

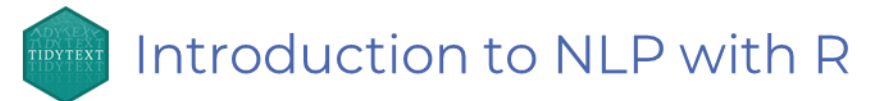

```
# Find the top 5 words for all movies and create a bar chart 
visualisation.
tidy_script %>%
  count(word, movie) %>%
  ungroup() %>%
  group_by(movie) %>%
  top_n(5) %ungroup() %>%
  ggplot(aes(x = word, y = n, fill = movie)) +geom\_col(show.legend = FALSE) +\text{labs}(y = \text{NULL}, x = \text{NULL}) + \text{L}factor_{w}rap(\sim_{mov}ie, ncol = 3, scales = "free_y") +
  coord_flip()
```
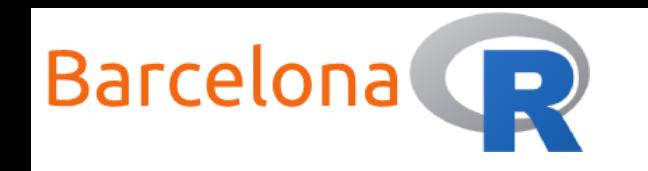

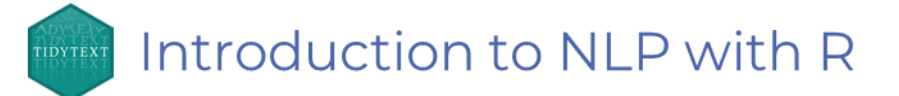

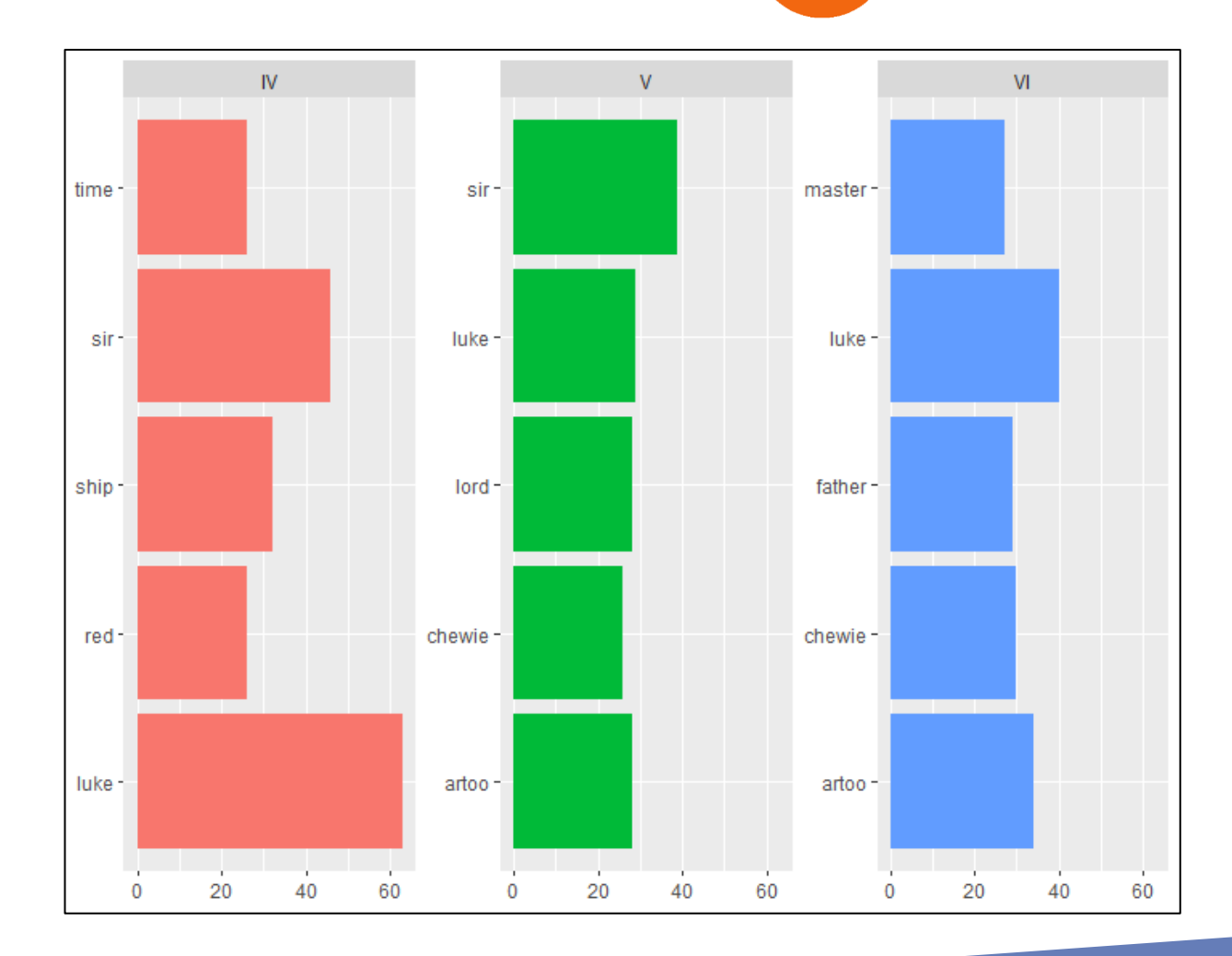

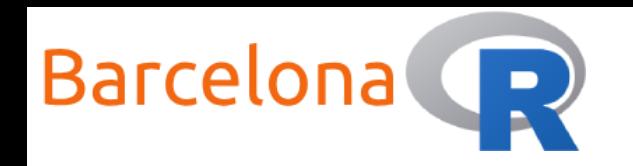

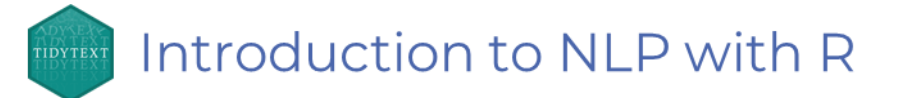

# Find the most common word used for all the characters. # What do you think is Yoda's?

res <- tidy\_script %>% count(word, character) %>% ungroup() %>% group\_by(character) %>% top\_n(1) %>% ungroup() %>% arrange(desc(n))

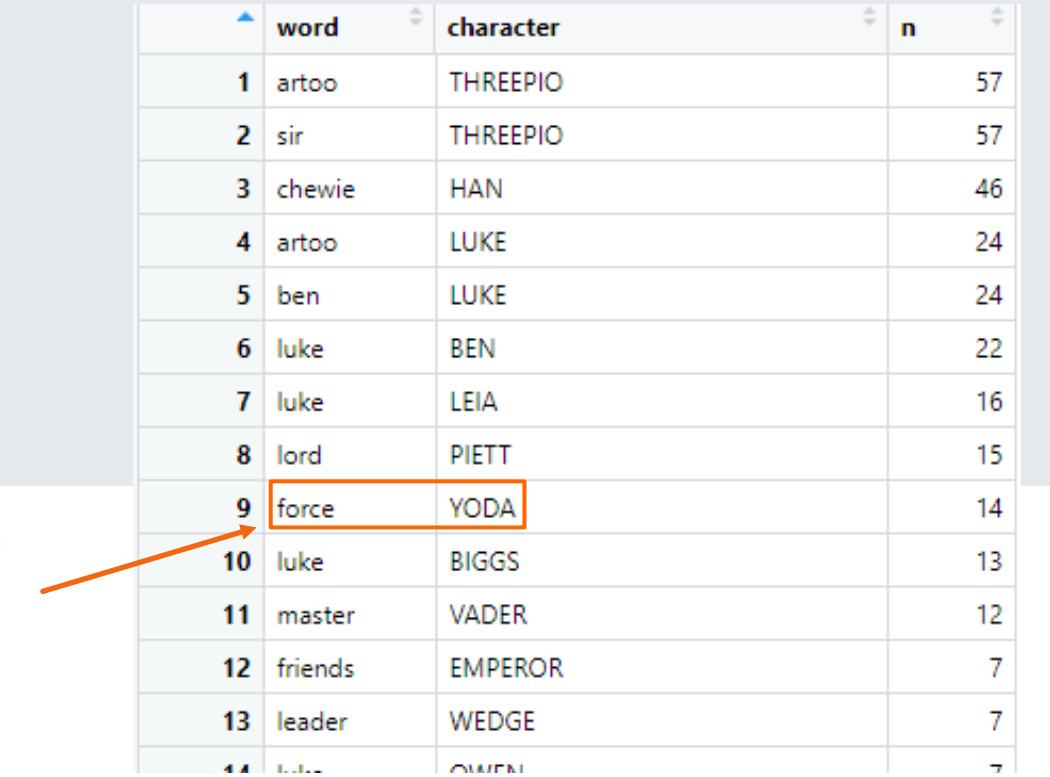

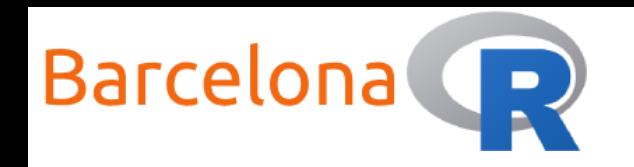

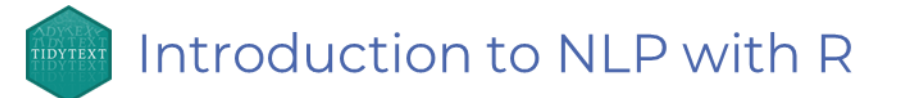

```
# Create an awesome word cloud!
# devtools::install_github("lchiffon/wordcloud2")
# Might require some package installation steps
library(wordcloud2)
```

```
plot_data <- tidy_script %>%
 count(word) %>%
 ungroup() %>%
 mutate(word = factor(word),freq = as.numeric(n) %>%
 arrange(desc(freq))
```

```
# If it fails to render, then try again
wordcloud2(plot_data, size = 1, figPath="data/vader.png")
```

```
wordcloud2(plot_data, size = 1, figPath="data/yoda.png")
```
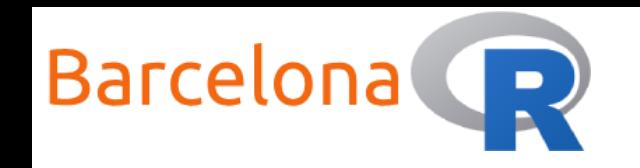

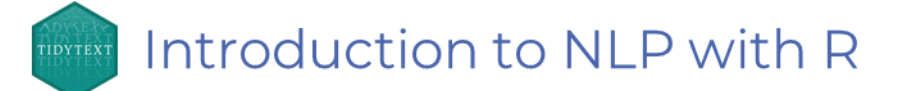

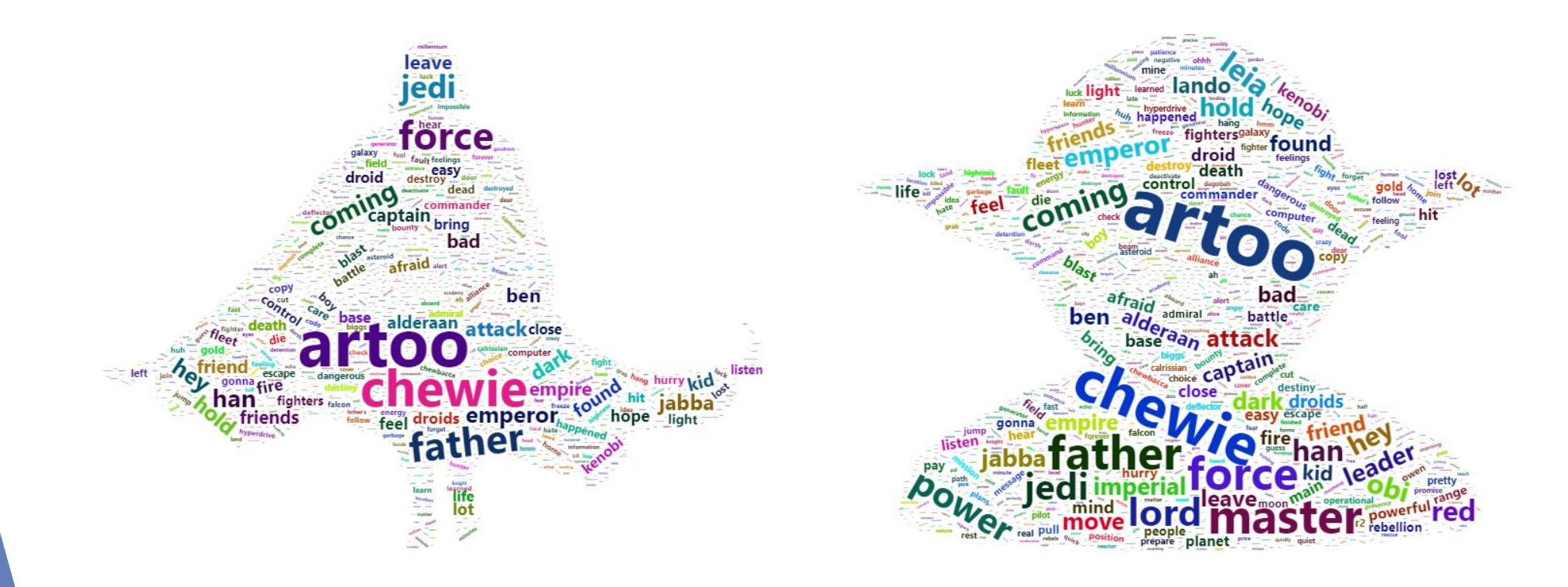

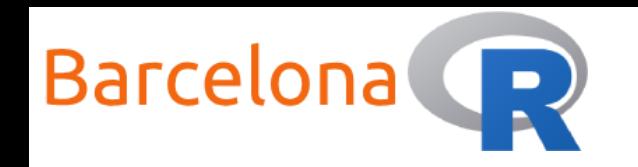

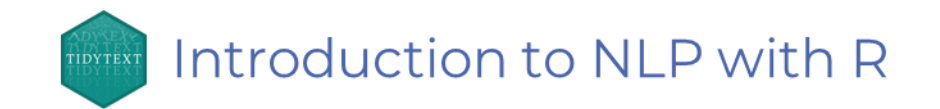

#### Sentiment analysis

It is easy for humans to understand the **emotional content** of a piece of text and interpret it as something **positive** or **negative**. We can even describe some text as expressing anger, disgust or surprise.

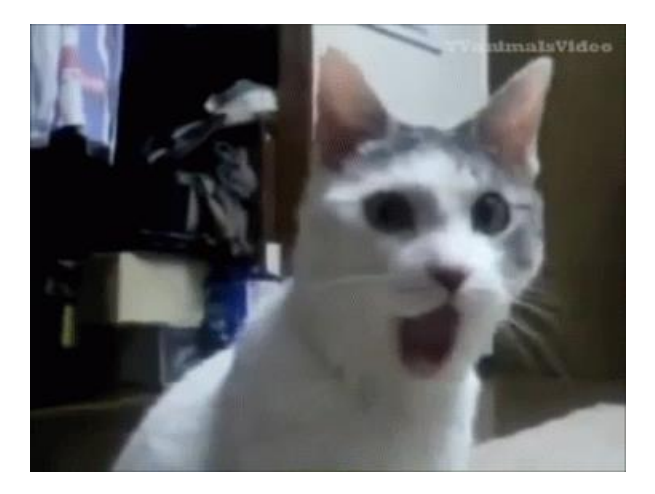

Sentiment analysis, which is also known as **opinion mining**, is the process where we aim to attach emotional content to a piece of text in a **programmatic way**.

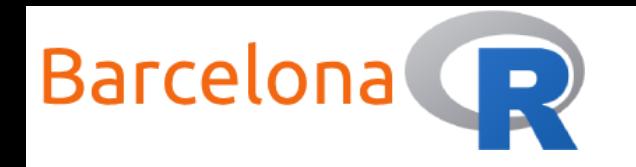

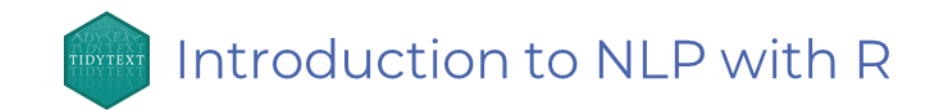

#### Sentiment analysis

The most common method to analyse the sentiment of a piece of text is to add up the individual sentiment value of each of the words that make up the text.

To achieve this, we will use one of the three general purpose sentiment **lexicons** of the **{tidytext}** package, namely the **AFINN lexicon**.

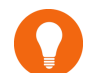

AFINN reference: http://www2.imm.dtu.dk/pubdb/pubs/6010-full.html

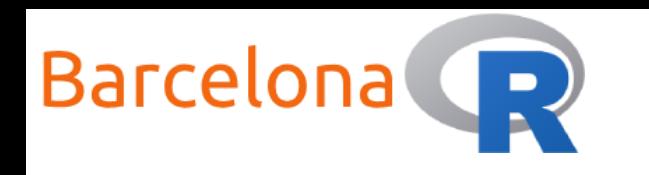

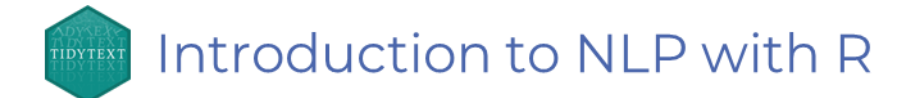

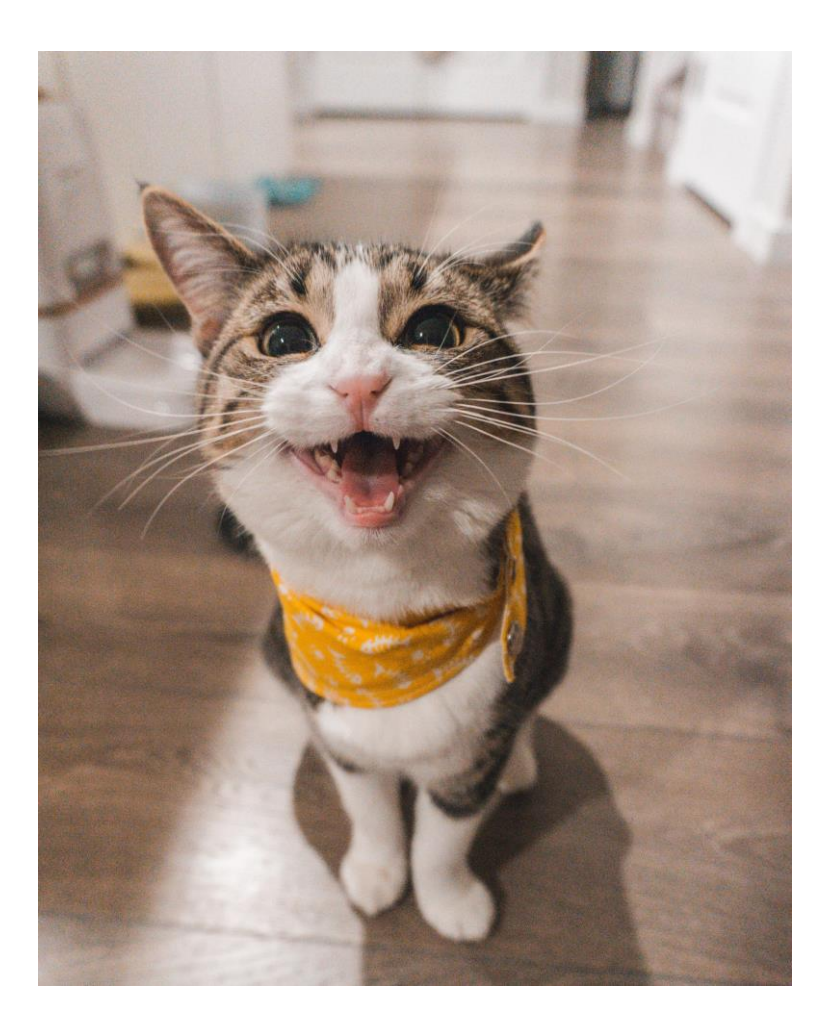

- 1. Use **{tidytext}** and create the data frame "afinn" of the AFINN sentiment lexicon
- 2. Inner join the AFINN sentiment lexicon to "tidy\_script" from Example 2 and calculate the total sentiment score per movie per line
- 3. Attach the sentiment scores to the original star wars script dataset. What do you think is the most negative script line from all movies?
- 4. Who is the most negative character of all movies?
- 5. Visualise the sentiment score changes line by line for each movie

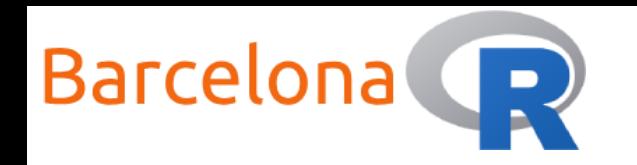

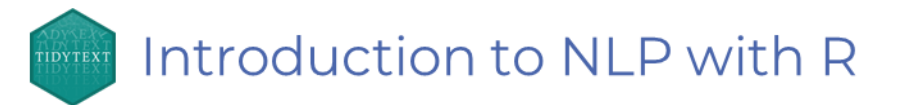

```
# Use {tidytext} and create the data frame "afinn" of the AFINN 
sentiment lexicon
afinn <- get_sentiments("afinn")
```

```
# Inner join the AFINN sentiment lexicon to tidy_script from Example 2
# and calculate the total sentiment per movie per line
sentiment_script <- tidy_script %>%
  inner\_join(afinn, by = "word") %>%
  group_by(movie, line) %>%
  mutate(sentiment = sum(value)) % > %ungroup() %>%
  select(-word, -value) %>%
  distinct()
```
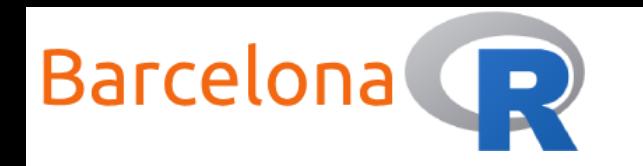

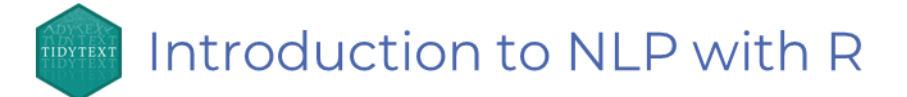

#### Some sample extracts from AFINN Total sentiment per movie per line

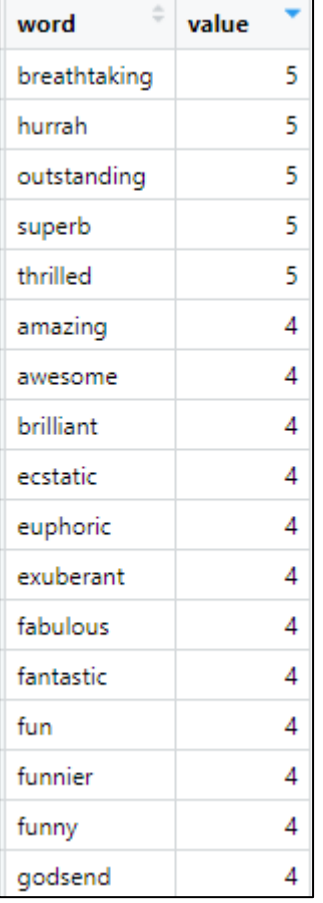

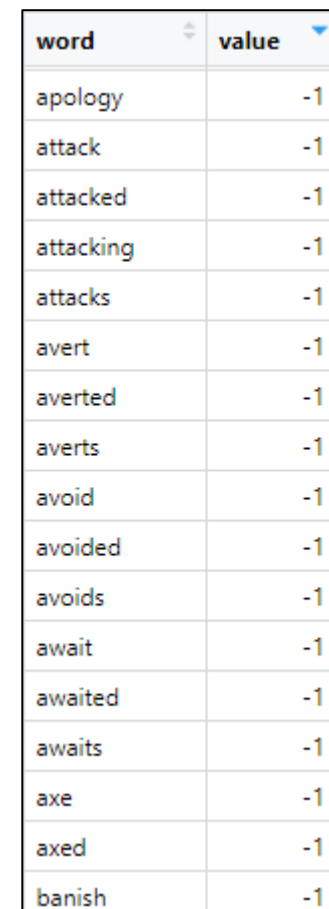

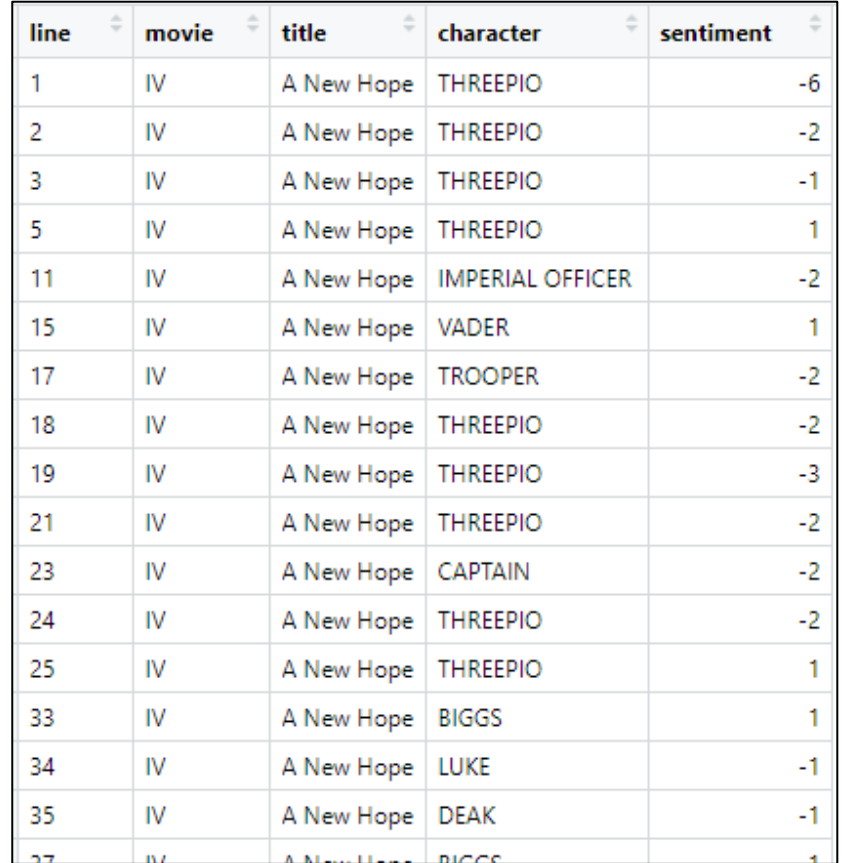

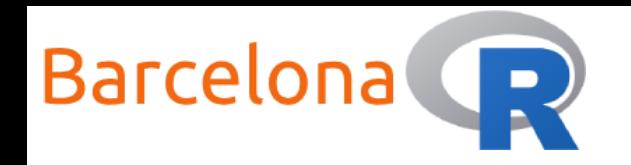

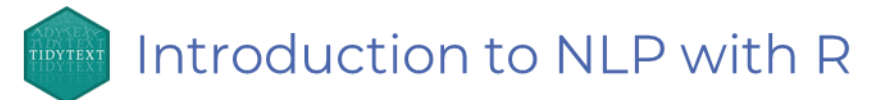

# Attach the sentiment scores to the original star wars script dataset. # What do you think is the most negative script line from all movies?  $df \leftarrow df$  % $\gg$ 

```
inner_join(sentiment_script)
```

```
# Who is the most negative character of all movies?
res \leftarrow df %>%
  group_by(character) %>%
  summarise(total_sentiment = sum(sentiment)) %>%
  ungroup() %>%
  arrange(total_sentiment)
```
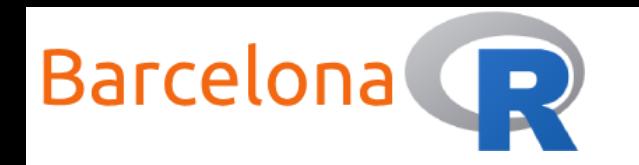

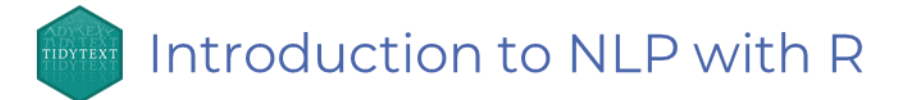

Sentiment score per script line per movie

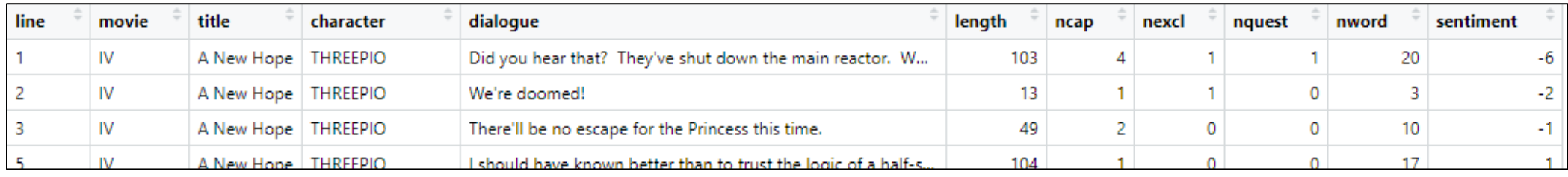

And the award for the most negative script line from all movies goes to…

And the award for the most negative character goes to…

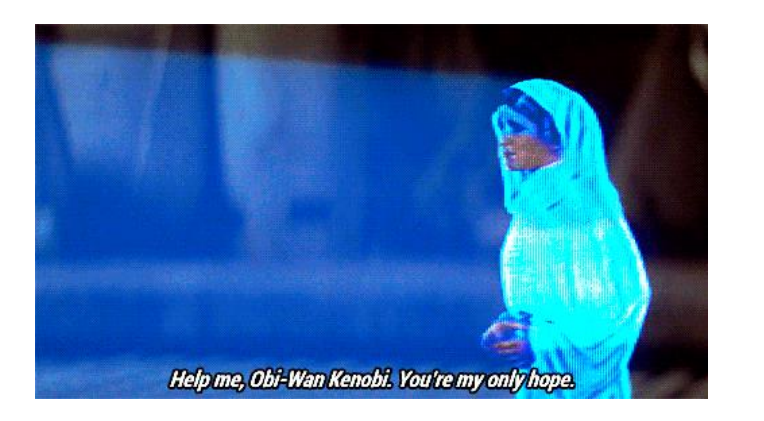

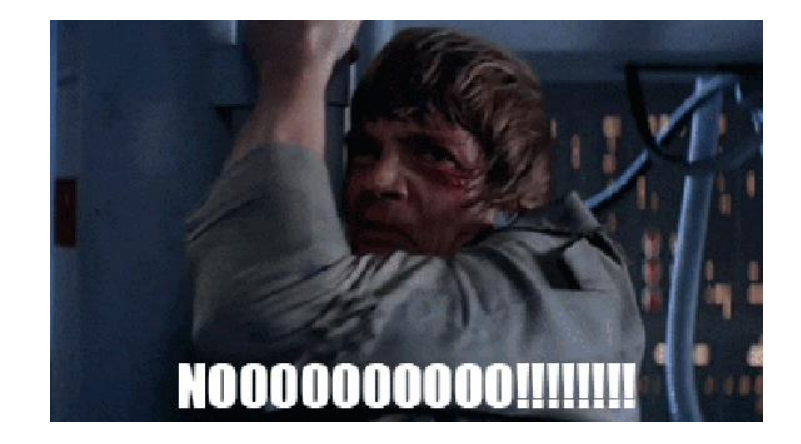

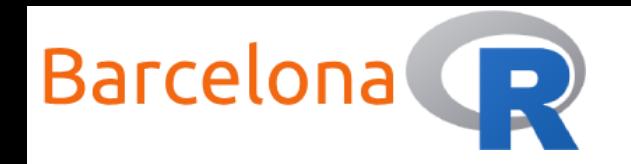

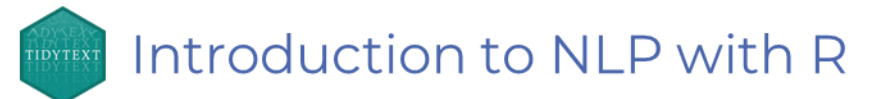

# Visualise the sentiment score changes line by line for each movie df %>%

```
ggplot(aes(line, sentiment, fill = movie)) +
```

```
geom\_col(show.legend = FALSE) +
```

```
theme(axis.text.x=element_blank(),
```

```
axis.ticks.x=element_blank()) +
```

```
factor_{w}rap(~movie, ncol = 1)
```
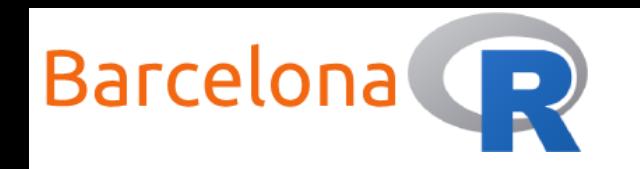

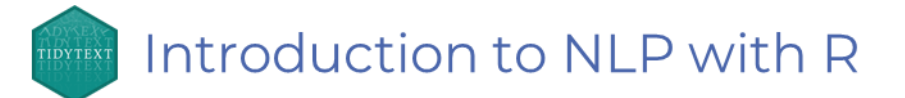

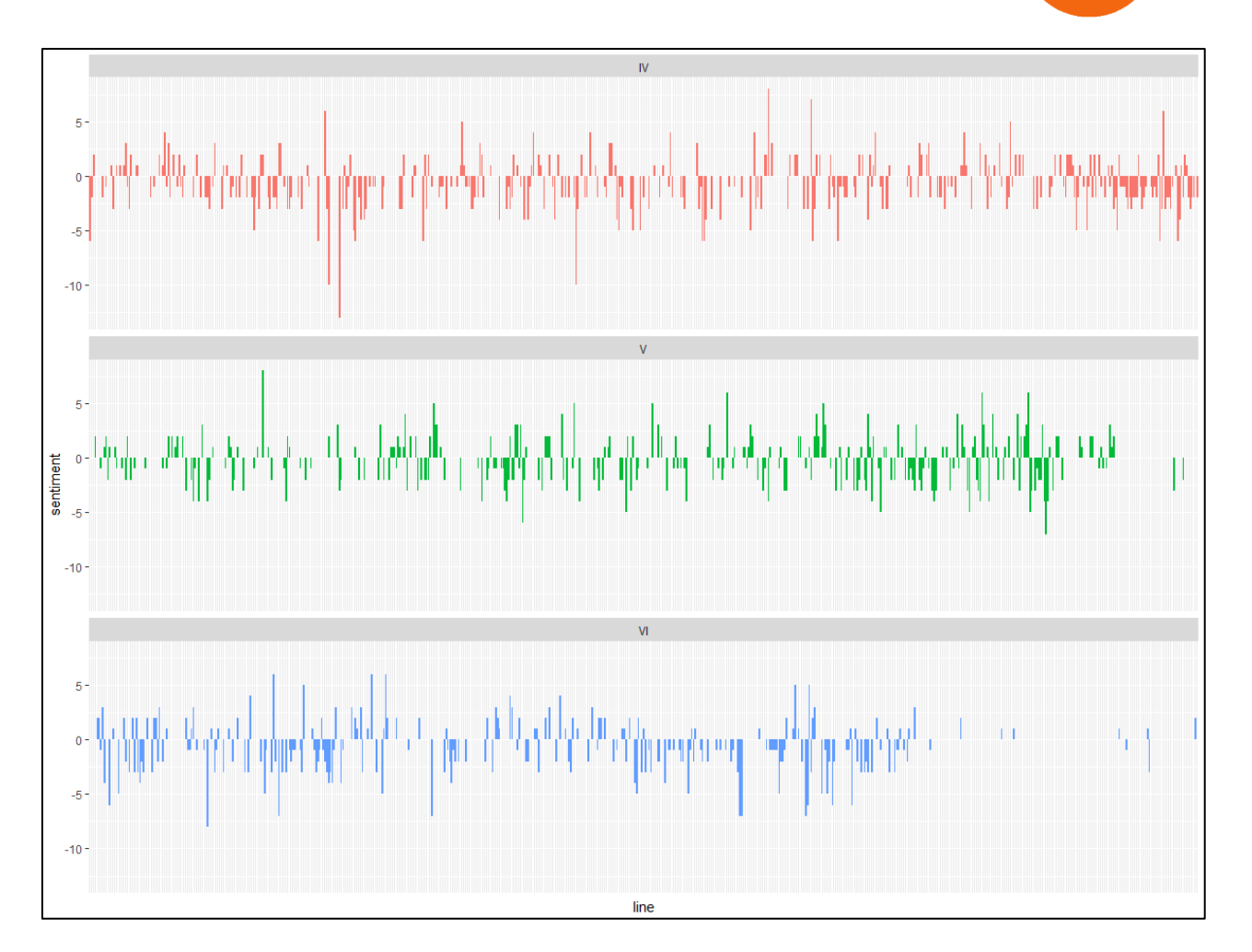

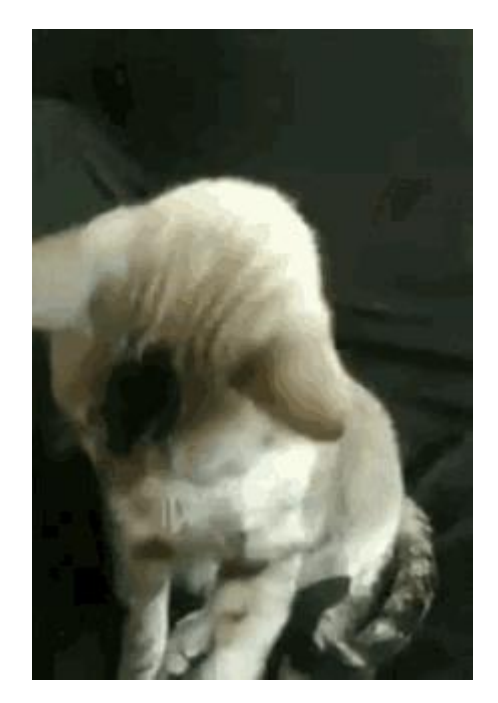

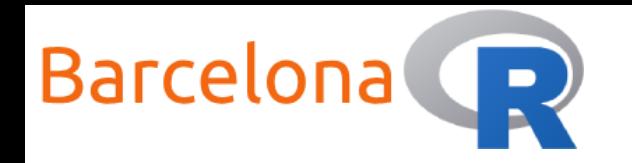

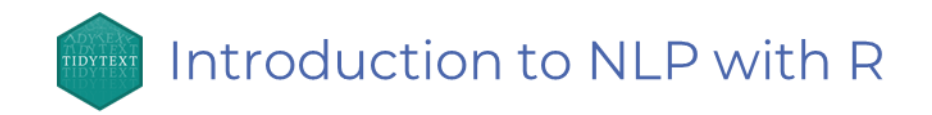

#### Term Frequency - Inverse Document Frequency

Q: Lets say we have a document, how could we quantify what it is about?

A: Analyse the words that make up the document!

**Term Frequency (TF)** how frequently does a term appear in the document **Inverse Document Frequency (IDF)** adjust the weight of commonly used terms (such as "the") by decreasing the word's importance

Combining the two measures by multiplying them results in a TF-IDF score which reflects the frequency of a term adjusted for how rarely it is used.

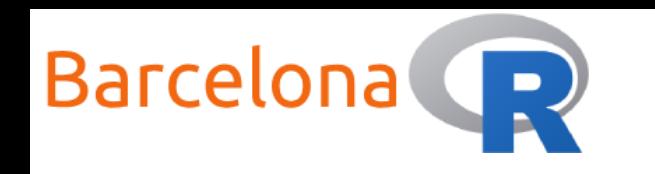

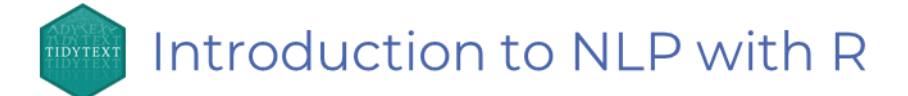

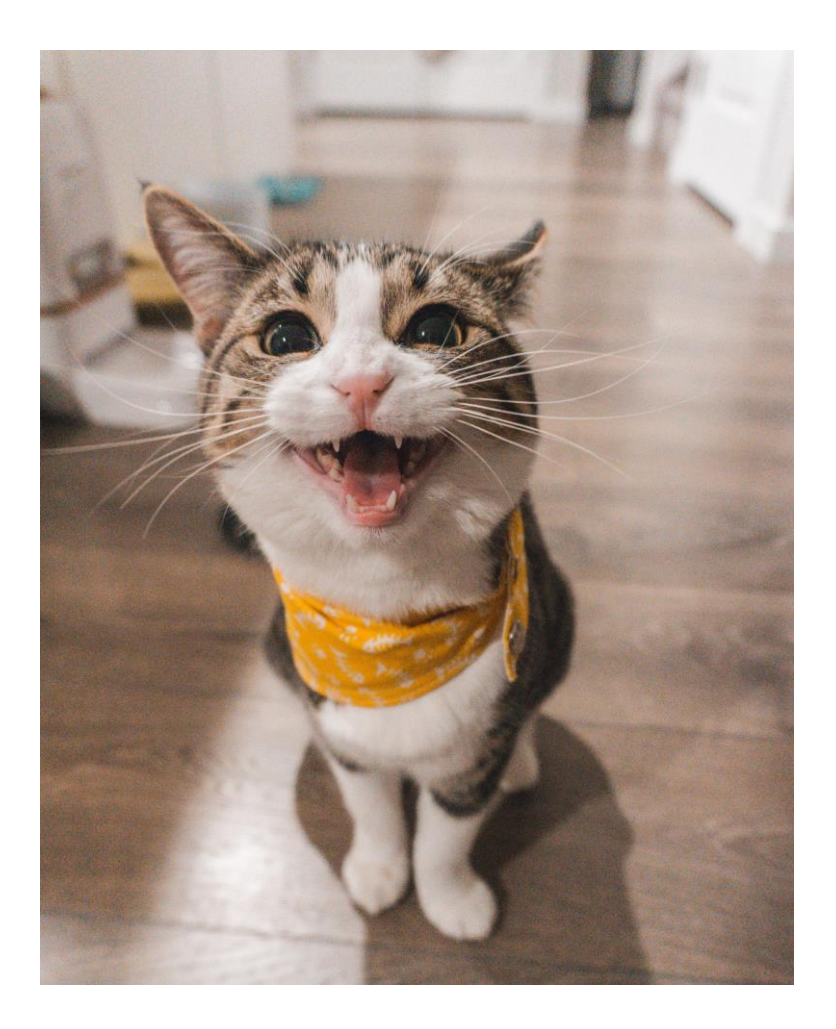

1. Use **{tidytext}** to tokenize the star wars scripts, where a token is a single word to create a one-token-per-row data frame. Also remove summary columns. Then attach the TF-IDF score of each word for each movie using the bind\_tf\_idf() function of **{tidytext}** and extract the top 10 words per movie

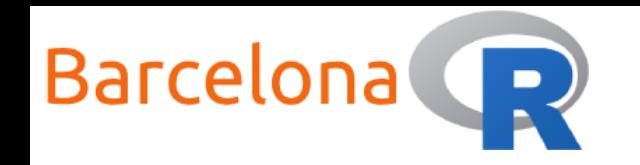

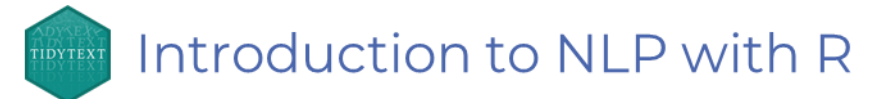

```
# Use {tidytext} to tokenize the star wars scripts, where a token is 
a single
# word to create a one-token-per-row data frame. Also remove summary 
columns.
# Then attach the TF-IDF score of each word for each movie
# and extract the top 10 words per movie
tf_idf_script <- df %>%
  select(-length, -ncap, -nexcl, -nquest, -nword) %>%
  unnest\_tokens(output = word, input = dialogue) %>%
  count(movie, word, sort = TRUE) %>%
  bind_tf_idf(word, movie, n) %>%
  ungroup() %>%
  group_by(movie) %>%
  top_n(10) %>%
  arrange(movie, desc(tf_idf))
```
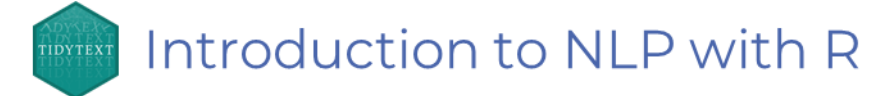

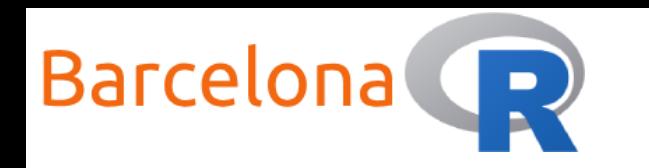

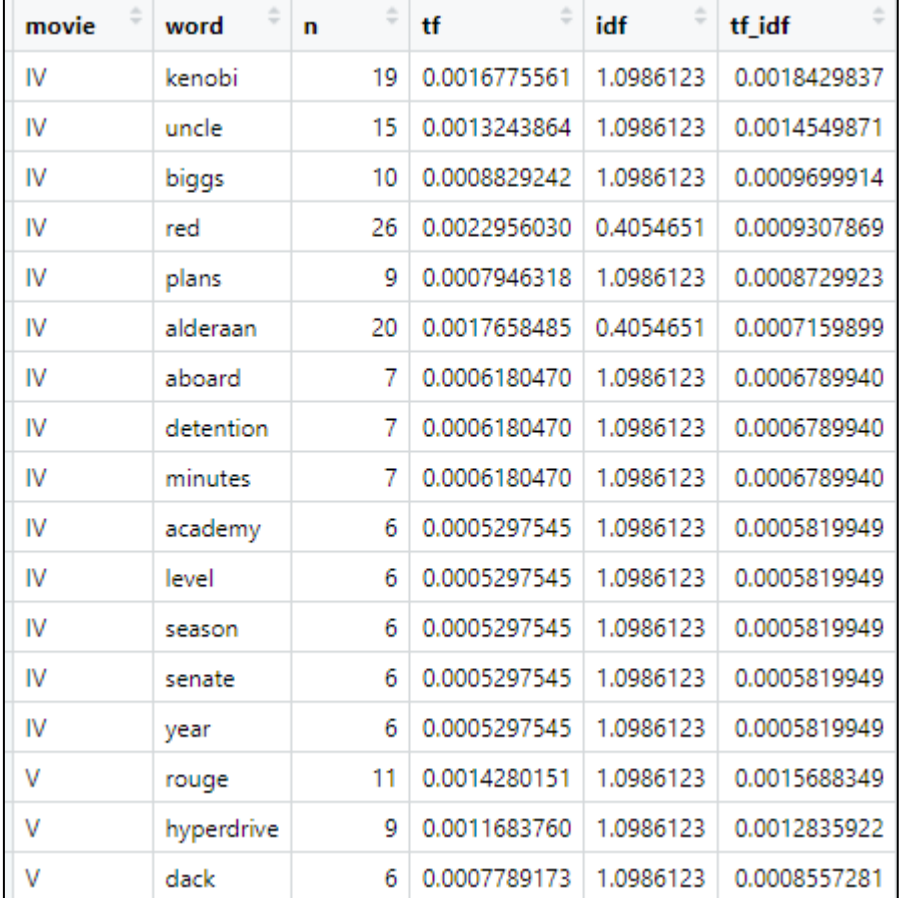

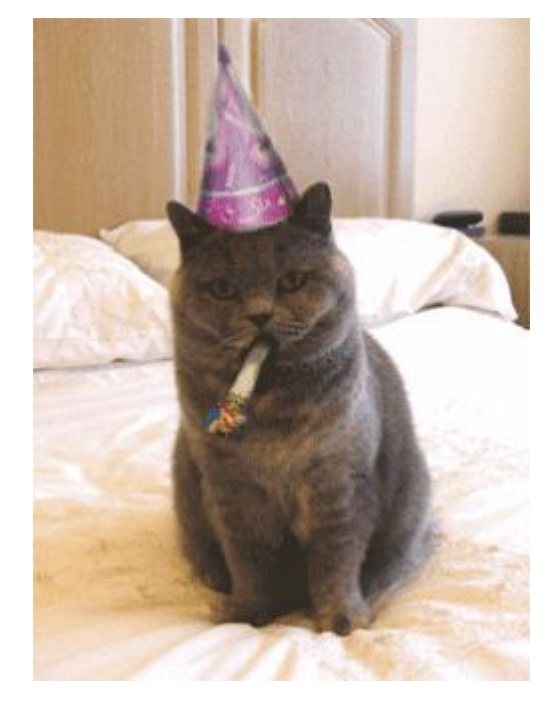

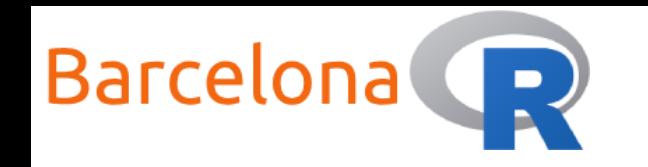

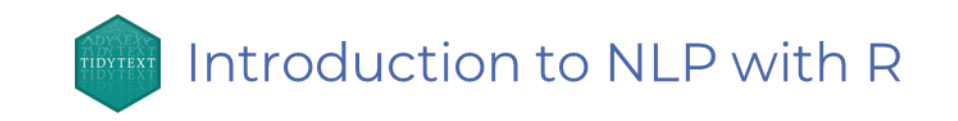

#### Other resources – Text mining with R

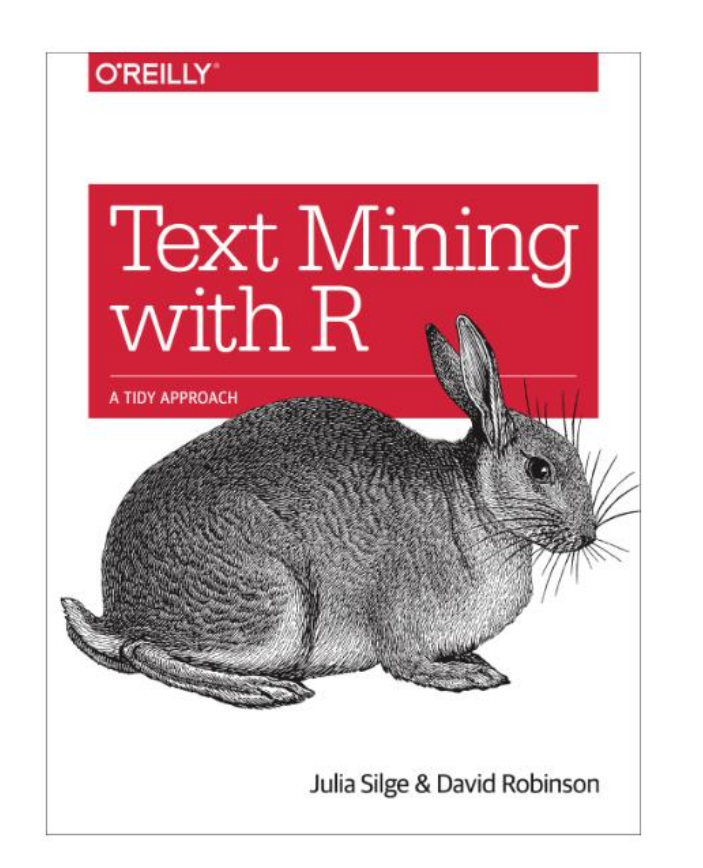

Get the book online at: <https://www.tidytextmining.com/>

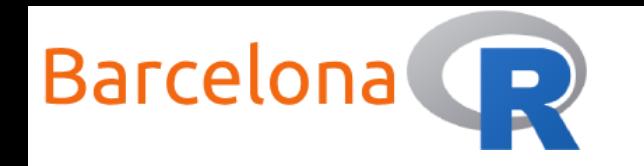

#### Thank you to our sponsors and partners!

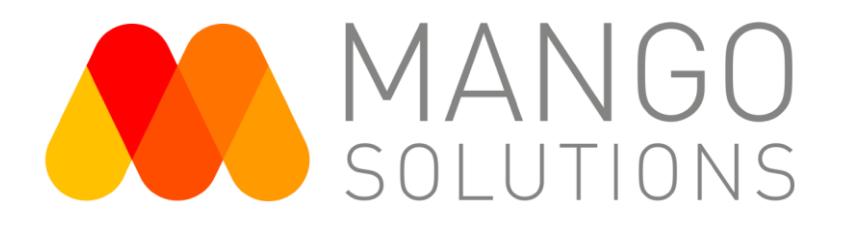

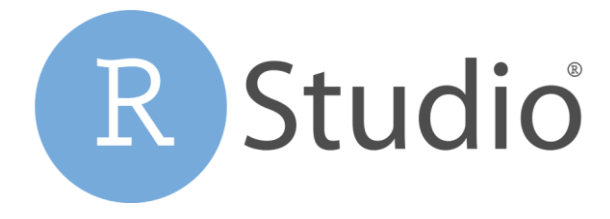

35